# **Инструкция по эксплуатации**

# **Профессиональный автомобильный цифровой мультиметр с USB-интерфейсом модели АТ-9995Е**

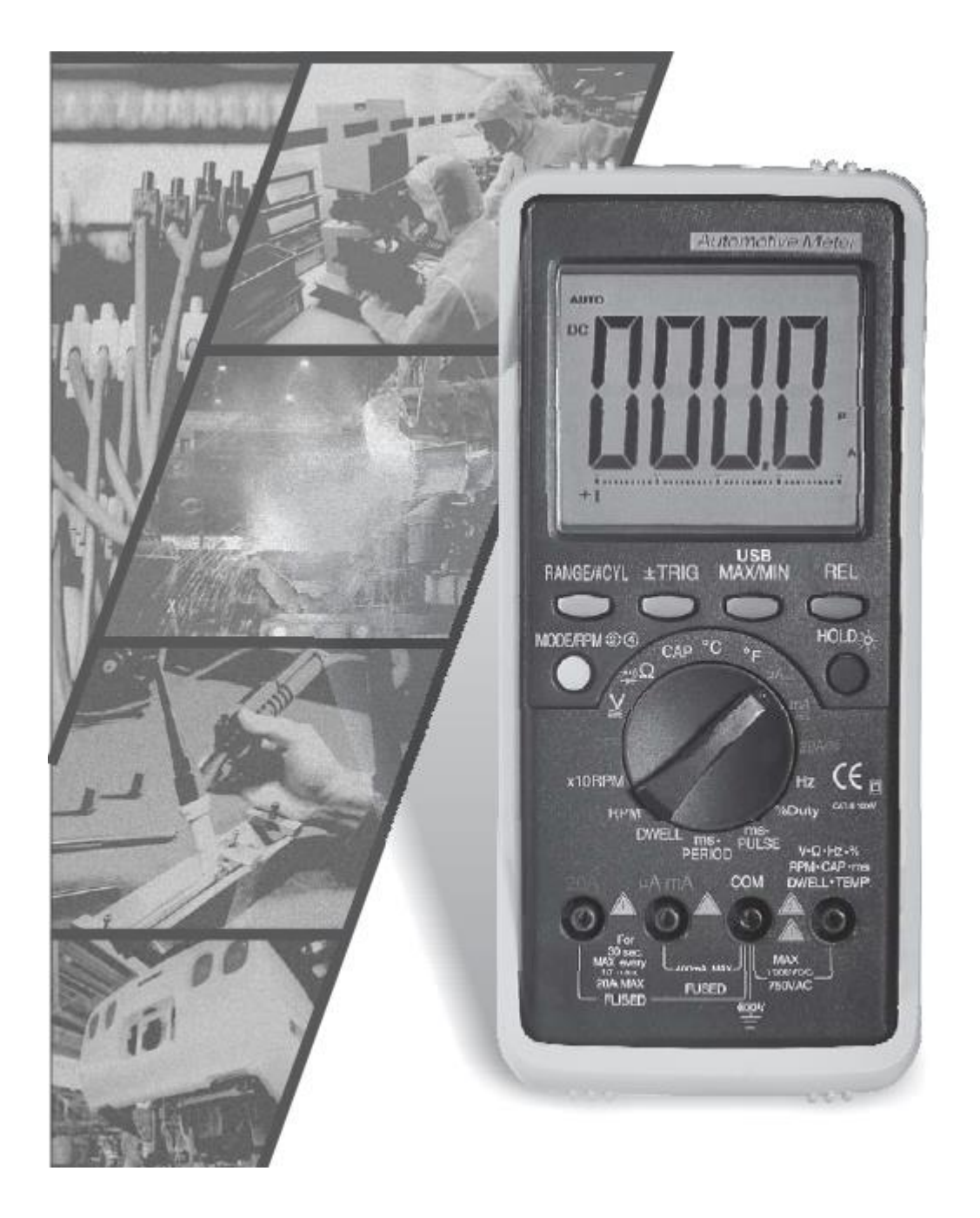

 Необходимо внимательно ознакомиться с инструкцией перед началом работы. Важная информация по безопасности приведена в инструкции.

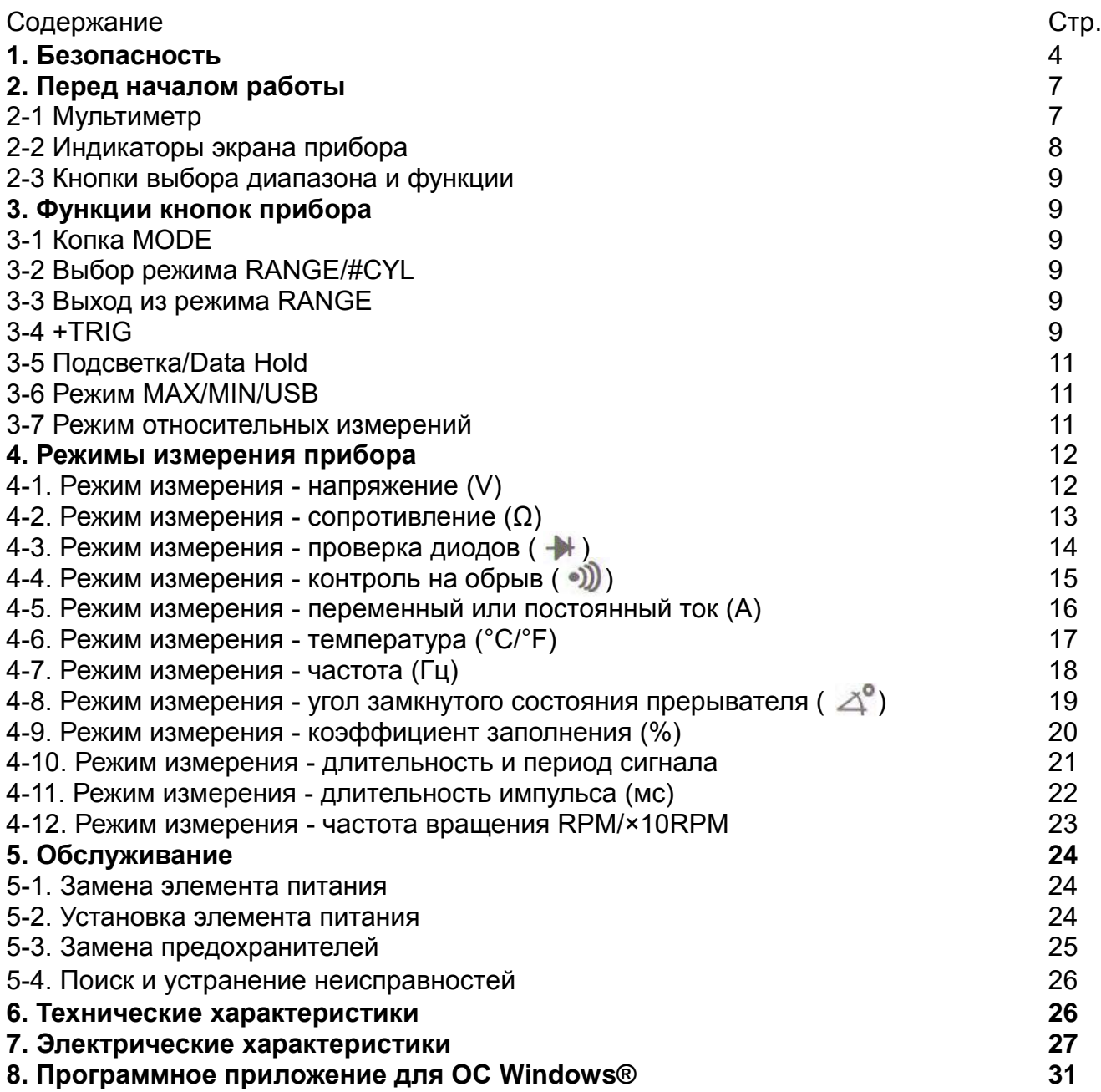

#### **1. Безопасность**

# **ОПАСНО**

- Двигатели выбрасывают окись углерода, которая представляет собой газ без запаха. Он очень опасен для здоровья, поэтому рабочая зона должна ХОРОШО ПРОВЕТРИВАТЬСЯ или иметь систему приточно-вытяжной вентиляции воздуха.
- До начала работ включить стояночный тормоз и заблокировать колеса. В обязательном порядке следует заблокировать передние ведущие колеса, так как стояночный тормоз затормаживает только задние колеса.
- Во время тестирования или ремонта автомобиля необходимо носить защитные очки.

Запрещено проводить измерения величин, превышающих максимально допустимые значения. Это может привести к серьезным травмам, в том числе с летальным исходом. До начала измерений необходимо внимательно ознакомиться с диапазонами значений входных параметров.

- Напряжение между разъемом и «заземлением» не должно превышать 1000В при переменном напряжении или 750В при постоянном напряжении.
- Соблюдать осторожность при измерении напряжений выше 25В (постоянный ток) или 25В (переменный ток).
- Тестируемая цепь должна быть защищена предохранителем 20А или устройством защитного отключения.
- Не включать прибор в случае его неисправности.
- Нельзя использовать тестовые провода с поврежденной изоляцией или обнаженной металлической частью.

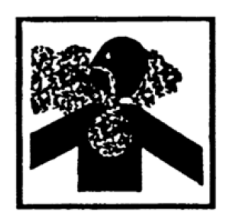

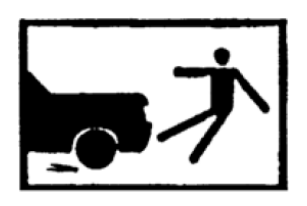

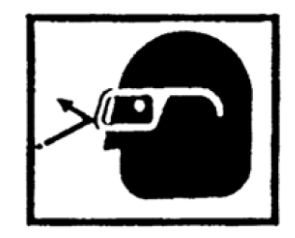

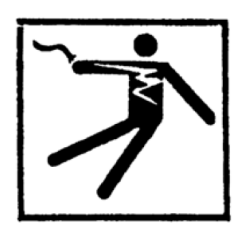

# **ОПАСНО**

 Исключить возможность удара электрическим током: не касаться тестовых проводов, наконечников измерительных щупов или контактов тестируемой цепи.

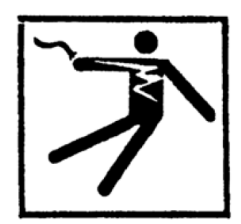

- Нельзя проверять напряжение в режимах измерения токов до 20А или в мА диапазоне значений.
- Перед проверкой наличия напряжения или тока (в электросети) необходимо убедиться в исправности прибора, затем проверить показания напряжения или тока.
- Выбрать соответствующий диапазон измерений. Нельзя измерять напряжение или ток, которые превышают установленные значения выбранного диапазона измерений (см. маркировку на приборе).
- При измерении тока подключить прибор последовательно с нагрузкой.
- Нельзя одновременно подключать к прибору несколько комплектов измерительных щупов.
- Первым отсоединить от прибора тестовый провод красного цвета, вторым тестовый провод черного цвета.
- Цепи измерения токов в мА и 20А диапазонах защищены в приборе предохранителями. Во избежание травм и повреждения тестера нельзя измерять токи выше 400 мА или 20А соответственно (продолжительность измерения ограничить 30 секундами).

#### **ВАЖНО**

Ξ

- Для обеспечения необходимой точности измерений следует заменить разряженную батарею прибора сразу после включения индикатора « $\frac{1}{2}$ » на экране.
- Исключить возможность появления ошибок в результате воздействия электромагнитных помех. Не подносить прибор к свечам зажигания или высоковольтным проводам.
- Не допускать поломки прибора в процессе измерения напряжения. Перед переключением режимов отсоединить тестовые провода прибора.
- Нельзя проводить измерения показателей выше максимально установленных значений, приведенных в следующей таблице.

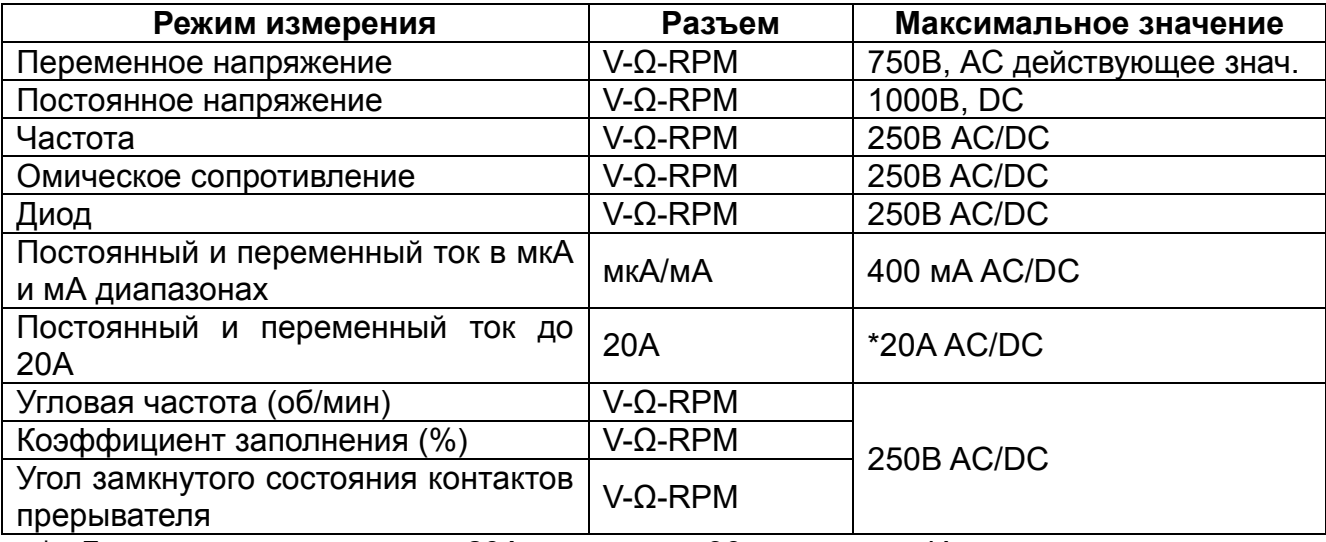

\* Длительность измерения 20А ограничить 30 секундами. Измерение сопротивления выполняется только при отсутствии напряжения. Прибор имеет защиту до 250В.

#### **2. Перед началом работы**

#### **2-1. Мультиметр**

Цифровой и аналоговый экран

Особенности экрана:

- а. Четырехразрядное табло
- b. Индикация режимов
- с. Графическая шкала

На цифровой экран выводятся результаты измерений. Горизонтальная шкала индикации удобна при быстром изменении входных параметров.

#### • Кнопки режимов

Нажать кнопку для выбора режима. На экране прибора включается соответствующий индикатор.

#### Поворотный переключатель режимов

Позволяет выбрать режим работы прибора или включить/выключить его.

#### Измерительный разъем

Используется для измерения тока, напряжения, сопротивления, температуры, частоты, угловой частоты, емкости, длительности импульса и угла замкнутого состояния контактов прерывателя (по углу поворота вала двигателя). В указанный разъем подключается тестовый провод красного цвета с измерительным щупом. Тестовый провод черного цвета подключается к общему разъему **СОМ** практически во всех режимах измерений.

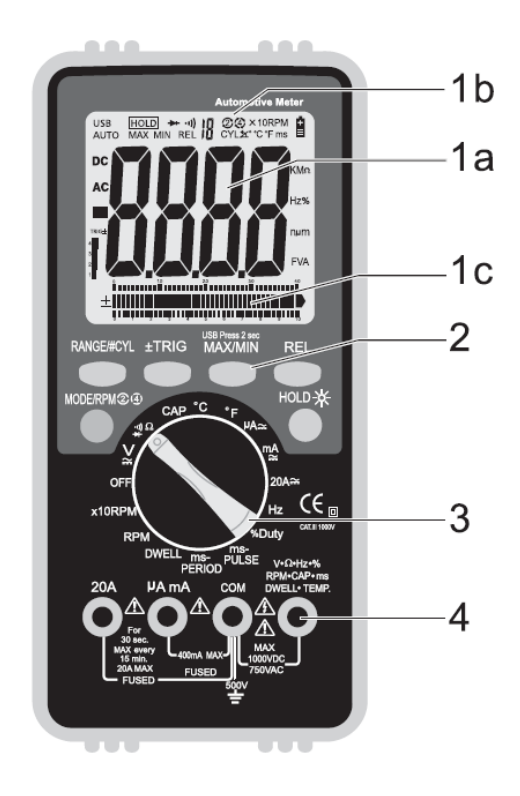

**2-2. Индикаторы экрана прибора**

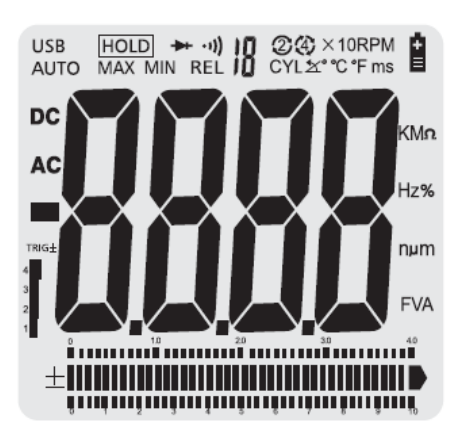

- **АС DC** Нажать кнопку MODE и выбрать режим переменного тока (АС) или постоянного тока (DC)
- **HOLD** Нажать кнопку HOLD для фиксации данных на экране или возобновления процесса измерения
- $\overline{C}$ Угловая частота вращения (тахометр)
- Ξ Индикатор отрицательного результата измерения
- 小公 Контроль на обрыв
- Угол замкнутого состояния контактов прерывателя (кол-во цилиндров)
- Низкий заряд батареи, требуется замена элемента питания
- $\blacktriangleright$ Графическая шкала с указанием полярности

Единицы измерения: Кило (к=1000) Герц (Hz-Гц) Милли (м=1/1000) Вольт (В) Мега (М=1000000) Ом (Ω) Угол замкнутого состояния контактов прерывателя (градусы) Коэффициент заполнения (%)

# **2-3. Кнопка выбора диапазона и функции**

Повернуть переключатель режимов в любом направлении, чтобы выбрать функцию. Большинство функций действуют в определенном диапазоне. Необходимо сначала выбрать более широкий диапазон измерения, если точное значение измеряемого тока и напряжения неизвестны. Затем для повышения точности измерения следует перейти на более узкий диапазон измерений.

- Если диапазон измерений очень широкий, показания будут приблизительными.
- Если диапазон измерений слишком узкий, на экране прибора отображается индикатор «OL» (превышение допустимых пределов измерения).

# **3. Функции кнопок прибора**

# **3-1. Кнопка MODE**

Нажать кнопку MODE, чтобы переключиться между режимами DC и АС при измерении тока и напряжения.

# **3-2. Выбор режима RANGE/#CYL**

Диапазон выбирается прибором автоматически. Можно также вручную выбрать диапазон измерений или режим измерения угла замкнутого состояния контактов прерывателя (количества цилиндров двигателя) нажатием кнопки RANGE.

# **3-3. Выход из режима RANGE**

Чтобы выйти из режима RANGE и вернуться в режим автоматического выбора диапазона измерений, следует нажать и удерживать кнопку RANGE в течение 2 секунд. **Замечание:** 

- Если диапазон измерений очень широкий, показания будут приблизительными.
- Если диапазон измерений слишком узкий, на экране прибора отображается индикатор «OL» (превышение допустимых пределов измерения).

# **3-4. +TRIG**

Выполняет переключение между отрицательным (-) и положительным (+) фронтом сигнала, если тестер работает в режиме измерения длительности импульса (мс), коэффициента заполнения (%). Нажимать и удерживать указанную кнопку следует в течение 2 секунд для переключения фронта сигнала.

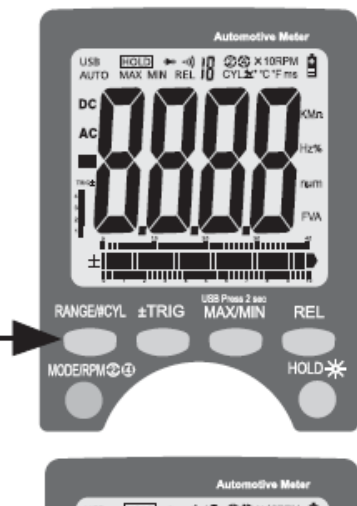

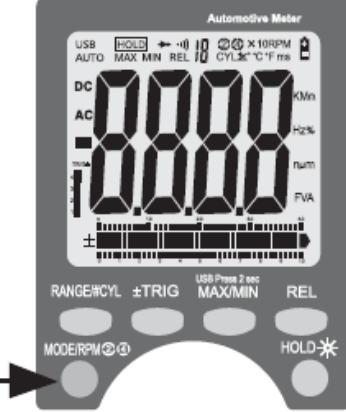

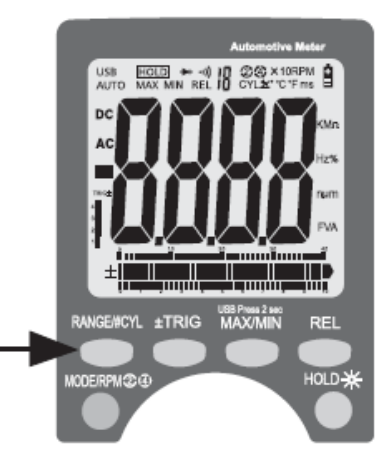

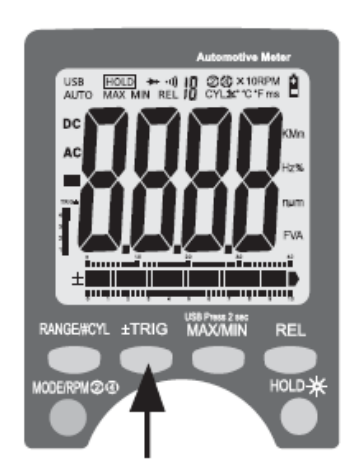

Переключение между положительным «+» и отрицательным «-» фронтом сигнала выводятся в нижнем левом углу ЖК-экрана.

Прибор автоматически выбирает отрицательный фронт, если установлены режимы: частота в Гц, коэффициент заполнения, длительность и период сигнала, угол замкнутого состояния контактов прерывателя и угловая частота вращения вала двигателя.

После выбора режима следует нажать кнопку несколько раз, чтобы отрегулировать уровень переключения, если показания прибора очень высокие или неустойчивые.

Указанный уровень имеет 5 этапов и выбирается в зависимости от функции.

Необходимо нажать кнопку TRIG, чтобы перейти на другой уровень.

Уровень переключения выводится в форме номера над индикатором «trig» в нижнем левом углу ЖК-экрана.

Количество этапов на ЖК-экране также служит показателем уровня переключения.

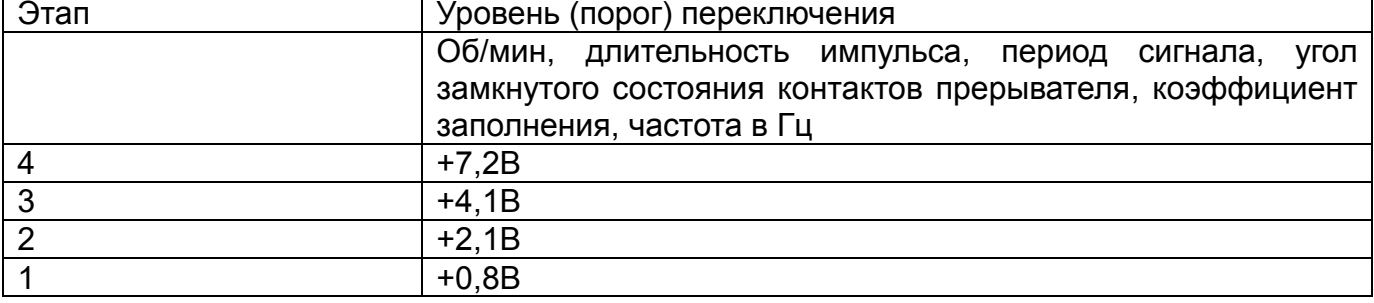

## **3-5. Подсветка/Data Hold**

Режим Data Hold сохраняет последнее показание в памяти прибора.

- Нажать кнопку Data Hold однократно, чтобы зафиксировать текущее показание.
- Нажать кнопку Data Hold повторно для выхода и возобновления измерений.
- Нажимать кнопку Data Hold в течение 1 секунды, чтобы включить подсветку ЖК-экрана и нажать эту кнопку повторно, чтобы выключить подсветку.

#### **3-6. Режим MAX/MIN/USB**

- Нажать кнопку MAX/MIN для входа в этот режим измерений. Указанная функция доступна только в ручном режиме измерений. Следует выбрать подходящий диапазон перед активацией MAX MIN, чтобы максимальные/минимальные показания не превышали диапазон измерений.
- Нажать один раз эту кнопку и выбрать режим MAX, повторно нажать указанную кнопку и выбрать MIN, после третьего нажатия кнопки прибор переходит в стандартный режим измерения.
- Нажимать кнопку в течение 2 секунд и выбрать режим интерфейса USB ПК.

#### **3-7. Режим относительных измерений**

 Режим относительных измерений позволяет проводить измерения относительно опорной (записанной) величины. Опорное напряжение, ток и др. можно сохранить в памяти прибора и проводить измерение относительно этого значения.

Отображаемое значение = измеренное значение минус опорное значение.

- Выполнить измерение как указано в рабочей инструкции.
- Нажать кнопку REL, чтобы записать в память показание, выведенное на ЖК-экран, включится индикатор «REL».
- Теперь на экран выводится разница между текущим измеренным значением и записанным значением в память прибора.
- Чтобы выйти из режима относительных измерений следует нажать кнопку REL.

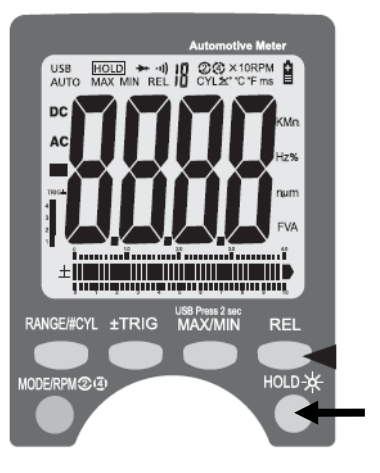

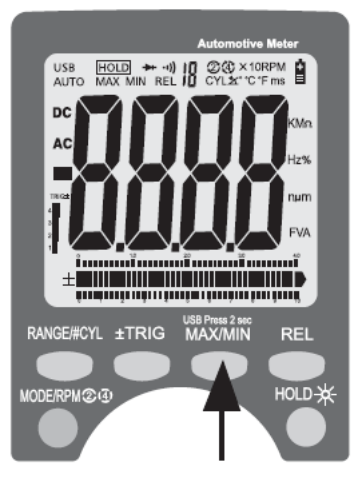

#### **4. Режимы измерения прибора**

#### **4-1. Режим измерения – напряжение (V)**

- Прибор автоматически настроит требуемый диапазон значений.
- Выбрать режим измерения переменного или постоянного напряжения с помощью кнопки выбора режима.

#### **Вставить**:

- Провод черного цвета в разъем **СОМ**
- Провод красного цвета в разъем **V-Ω-RPM**

Коснуться измерительным щупом черного цвета контакта «заземления» или отрицательного контакта (-) тестируемой цепи.

Коснуться измерительным щупом красного цвета контакта тестируемой цепи под напряжением.

**ВАЖНО:** напряжение измеряется путем параллельного подключения прибора к тестируемой цепи (щуп красного цвета прикладывается к положительному контакту).

#### Точность

Выбор более узкого диапазона измерений перемещает десятичный разделитель на один знак и увеличивает точность. Индикатор «OL» означает, что выбран слишком узкий диапазон измерений. Следует выбрать более широкий диапазон измерений.

#### Аналоговая шкала

Шкала облегчает считывание результатов измерений, если цифровые показания на ЖК-экране быстро изменяются. Шкала полезна при определении тенденции в результатах измерений или получения линейных показаний.

#### **Предупреждение**

В процессе измерения напряжения следует убедиться в том, что тестовый провод красного цвета подключен к разъему прибора с маркировкой «V». Если тестовый провод подключен к разъему для измерения токов мА или А, прибор может выйти из строя и травмировать оператора.

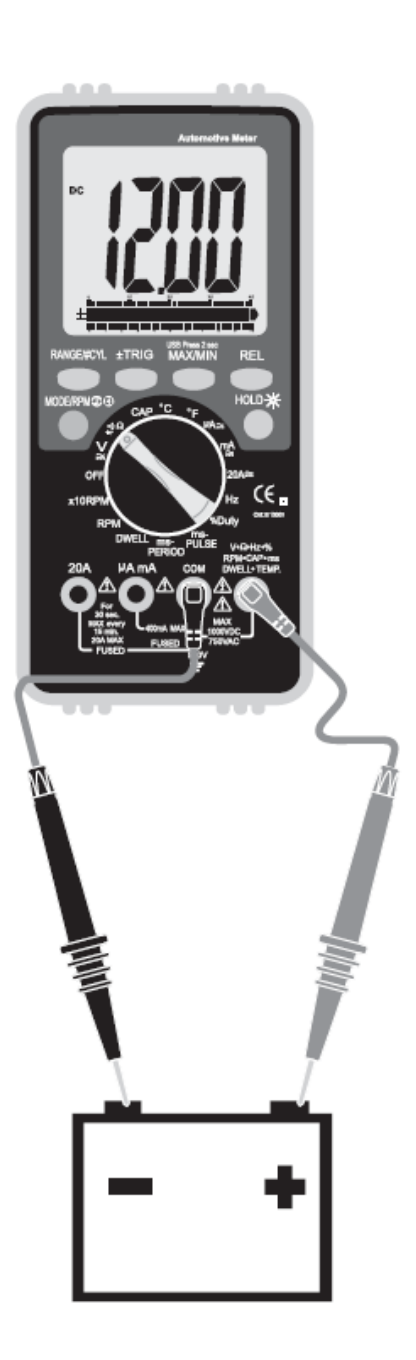

#### **4-2. Режим измерения – сопротивление (Ω)**

**ВАЖНО:** перед измерением сопротивления цепи с конденсаторами необходимо выключить напряжение в тестируемой цепи и разрядить все конденсаторы, установленные в ней. Результаты измерения будут неточными при наличии внешнего или остаточного напряжения в тестируемой цепи.

- Выбрать режим «Ω» поворотом переключателя режимов.
- Выбрать режим «**Ω**» с помощью кнопки RANGE. По умолчанию выбран режим измерения сопротивления.

#### **Вставить**:

- Провод черного цвета в разъем **СОМ**
- Провод красного цвета в разъем **V-Ω-RPM**

Коснуться измерительными щупами контактов проверяемого резистора.

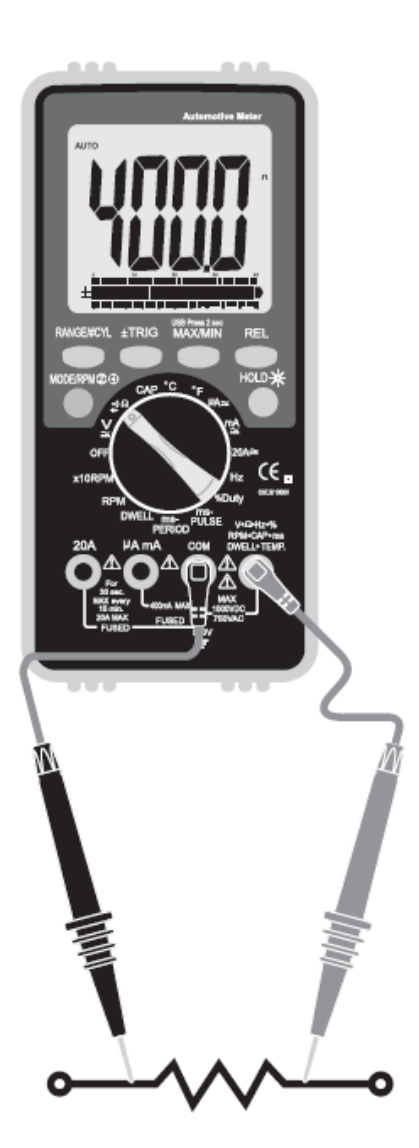

# **4-3. Режим измерения – проверка диодов ( )**

**ВАЖНО:** выключить напряжение в проверяемой цепи.

 Выбрать режим «**Проверка диодов** » поворотом переключателя режимов.

#### **Вставить**:

- Провод черного цвета в разъем **СОМ**
- Провод красного цвета в разъем **V-Ω-RPM**
- Коснуться измерительным щупом черного цвета отрицательного вывода диода.
- Коснуться измерительным щупом красного цвета положительного вывода диода. Поменять местами измерительные щупы: щуп черного цвета приложить к положительному выводу диода, а щуп красного цвета – к отрицательному выводу диода.

#### **Замечание**.

Исправный диод имеет минимальное значение напряжения в прямом направлении и максимальное значение напряжения в обратном направлении.

Напряжение неисправного диода одинаково в обоих направлениях или составляет 1-3В.

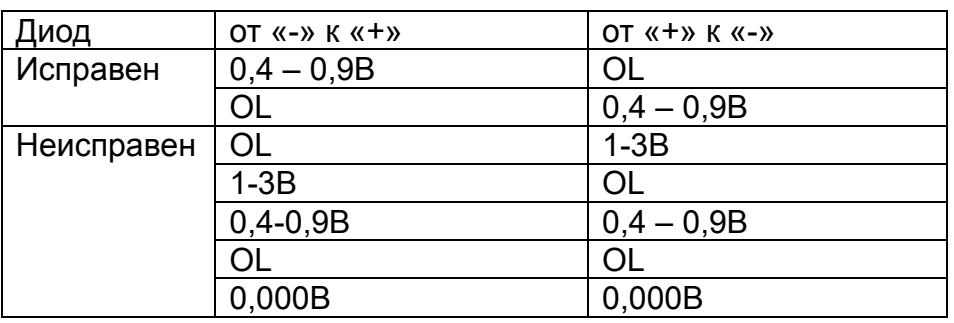

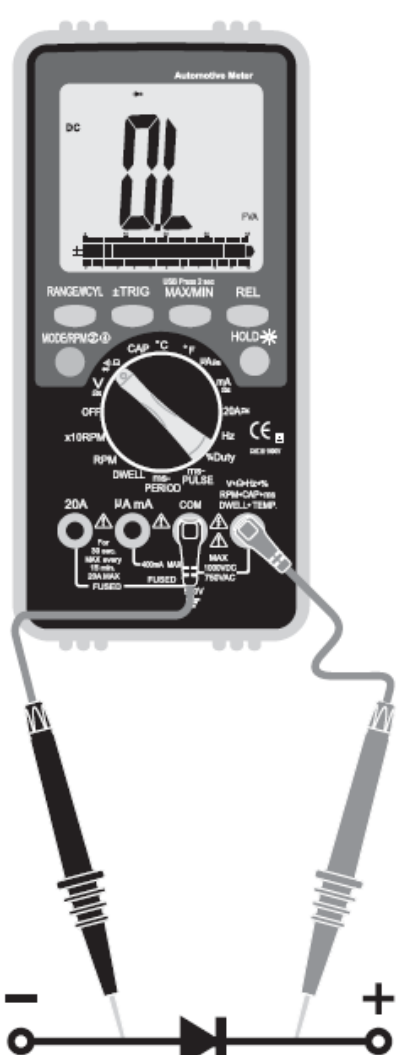

# **4-4. Режим измерения – контроль на обрыв ( •))**

**ВАЖНО:** выключить напряжение в проверяемой цепи.

• Выбрать режим проверки цепи на обрыв •)) поворотом переключателя режимов и кнопкой выбора режима.

#### **Вставить**:

- Провод черного цвета в разъем **СОМ**
- Провод красного цвета в разъем **V-Ω-RPM**

Подключить измерительные щупы к контактам проверяемой цепи.

- Цепь исправна, звуковой сигнал непрерывно звучит.
- В цепи имеется обрыв, звуковой сигнал отсутствует и на экране отображается индикатор «OL».

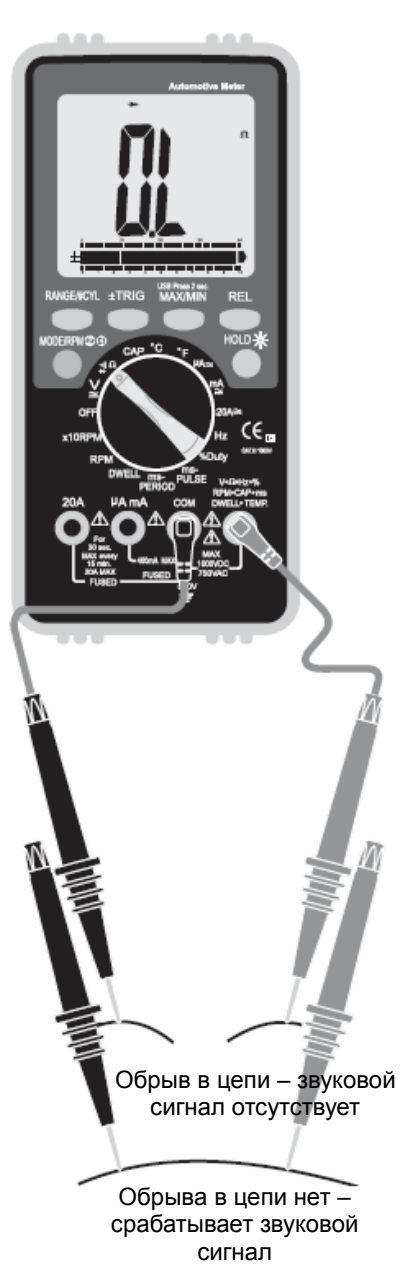

#### **4-5. Режим измерения – переменный и постоянный ток (А)**

**ВАЖНО:** ток измерения проходит через прибор. **Запрещено:**

- **измерять ток напряжением выше 600В (относительно точки «заземления»)**
- **измерять ток в диапазоне значений 1-20А в течение более чем 30 секунд. В течение 5 минут ожидать охлаждения прибора перед выполнением очередного измерения.**
- Выбрать режим измерения «**20А**» или «**мА**» поворотом переключателя режимов.
- Нажать кнопку выбора режима, чтобы выбрать режим измерения: переменный или постоянный ток.

#### **Вставить**:

- Провод черного цвета в разъем **СОМ**

- Провод красного цвета в разъем **20А** или **мА** (выбрать 20А, если неизвестен ток измерения)

**ВАЖНО:** выключить напряжение в тестируемой цепи или отсоединить цепь от источника электропитания.

#### **Подключить**:

- Измерительный щуп красного цвета к положительному контакту цепи.
- Измерительный щуп черного цвета к контакту цепи, который соединен с «заземлением».
- Включить питание прибора и проверить показания электрического тока в цепи.

#### **Замечание.**

**Электрический ток измеряется путем последовательного подключения прибора к тестируемой цепи.**

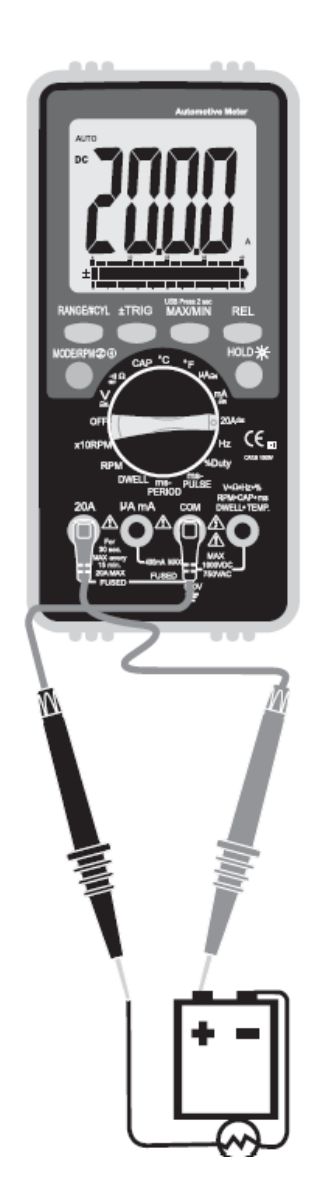

# **4-6. Режим измерения – температура (°С/°F)**

**ВАЖНО: во избежание перегрева и поломки прибора не работать в условиях очень высоких температур. Срок службы датчика также сокращается во время измерения в условиях чрезмерно высоких температур. Рабочий диапазон температур: от - 4 до 1400°F.**

- Выбрать температурный режим измерения «°С,°F» поворотом переключателя режимов.
- Вставить соединитель провода датчика в разъем для термопары К-типа. Коснуться наконечником датчика поверхности или детали, температуру которых требуется измерить.

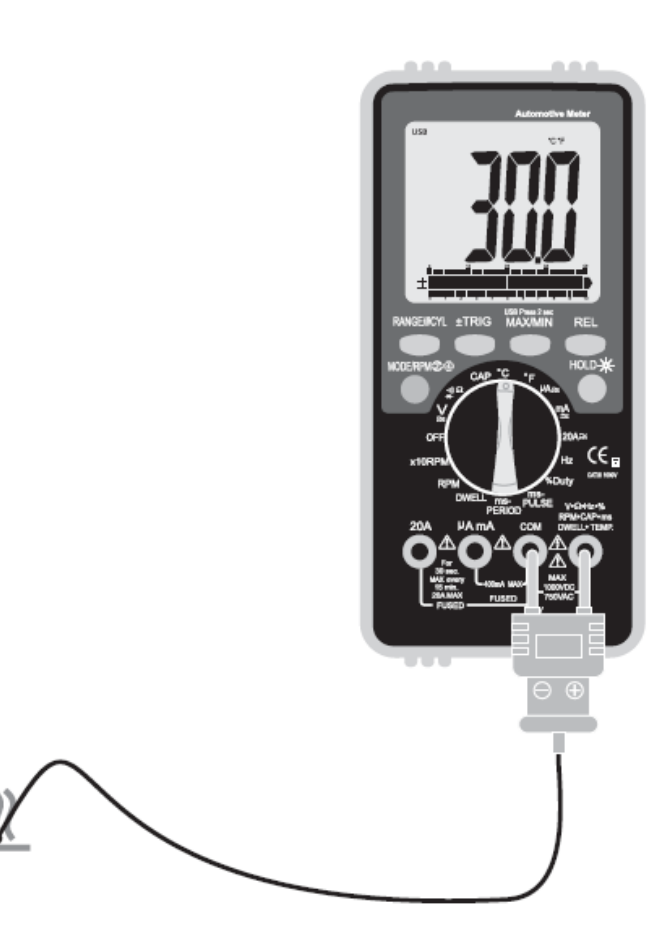

#### **4-7. Режим измерения – частота (Гц)**

- Выбрать режим «**Hz**» поворотом переключателя режимов.
- Отрегулировать уровень переключения для получения наиболее устойчивых и точных показаний.

#### **Вставить**:

- Провод черного цвета в разъем **СОМ**
- Провод красного цвета в разъем **V-Ω-RPM**

Коснуться измерительным щупом черного цвета контакта цепи «заземления».

Коснуться измерительным щупом красного цвета сигнального контакта датчика.

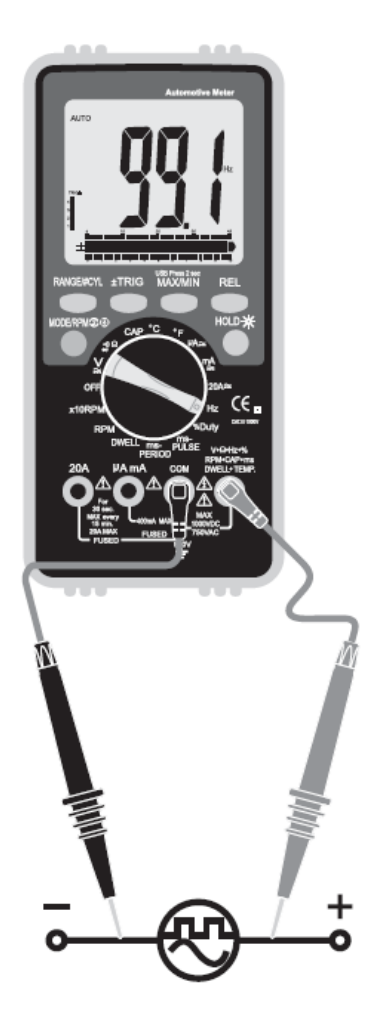

4-8. Режим измерения – длительность замкнутого состояния прерывателя (  $\overrightarrow{\Delta}$  ) Выбрать режим «**DWELL**» поворотом переключателя режимов.

#### **Вставить**:

- Провод черного цвета в разъем **СОМ**
- Провод красного цвета в разъем **V-Ω-RPM**

Коснуться измерительным щупом черного цвета контакта цепи «заземления». Коснуться измерительным щупом красного цвета контакта цепи прерывателя (см. рисунок).

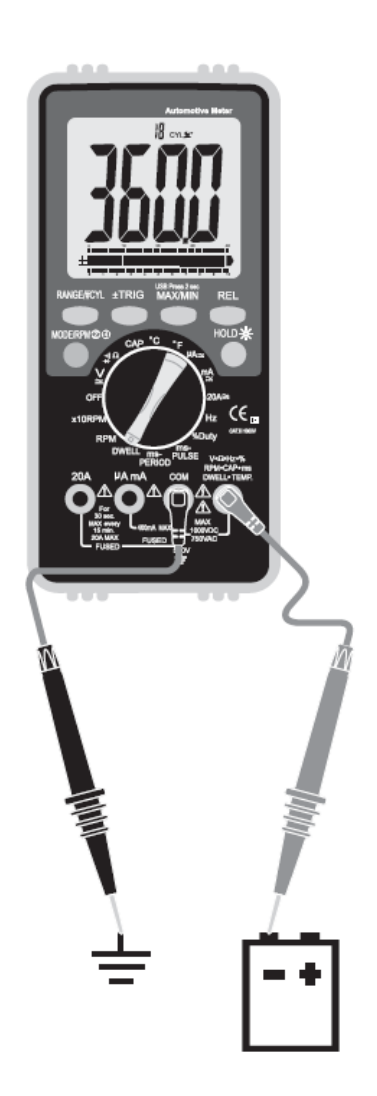

#### **4-9. Режим измерения – коэффициент заполнения (%)**

Выбрать режим «**%, Duty**» поворотом переключателя режимов.

#### **Вставить**:

- Провод черного цвета в разъем **СОМ**
- Провод красного цвета в разъем **V-Ω-RPM**

Коснуться измерительным щупом черного цвета контакта цепи «заземления». Коснуться измерительным щупом красного цвета контакта сигнального провода.

На рисунке изображен дозирующий электромагнитный клапан топливовоздушной смеси (в закрытом положении). На экране прибора отображается продолжительность закрытого состояния плунжера клапана, выраженная в % отношении. Это и есть коэффициент заполнения.

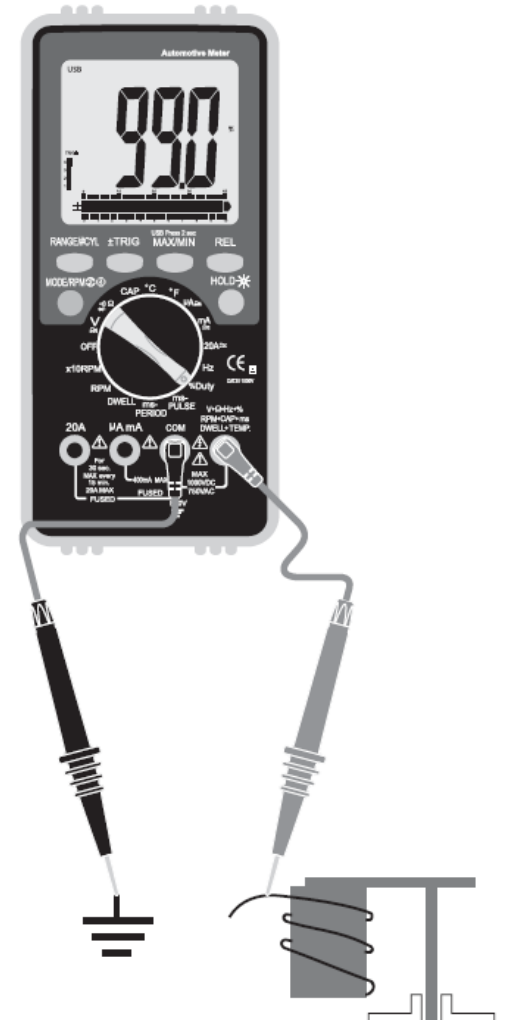

# **4-10. Режим измерения – длительность (ms-pulse) и период (ms-period) сигнала**

продолжительность включения исполнительного механизма. Например, топливные форсунки включаются по сигналам ШИМ (широтноимпульсная модуляция), поступающим от ЭБУ двигателя.

Электрические импульсы создают магнитное поле, под воздействием которого открываются топливные форсунки.

В момент отключения импульса топливные форсунки закрываются.

Время открытия и закрытия форсунок измеряется в мс.

Помимо форсунок можно измерить длительность импульса управления электромагнитным клапаном состава смеси и электродвигателем холостого хода.

В данном примере показан метод измерения длительности импульса на контактах топливной форсунки.

# **4-11. Режим измерения – длительность импульса (мс)**

- Выбрать режим «**mS-Pulse**» поворотом переключателя режимов.
- Нажать кнопку ±TRIG на 2 секунды до появления в левом верхнем углу индикатора отрицательного фронта сигнала (-).

# **ЗАМЕЧАНИЕ**: **для большинства топливных форсунок измеряется отрицательная длительность импульса (-).**

#### **Вставить**:

- Провод черного цвета в разъем **СОМ**
- Провод красного цвета в разъем **V-Ω-RPM**

#### **Подключить**:

- Переходник между форсункой и ответной частью разъема.
- Коснуться измерительным щупом черного цвета отрицательного вывода АКБ или «заземления».
- Коснуться измерительным щупом красного цвета контакта переходника, на который подается сигнал управления форсункой.
- Запустить двигатель. Длительность импульса измеряется в миллисекундах.
- Если показание имеет слишком высокое значение, необходимо отрегулировать уровень переключения нажатием кнопки ±TRIG.

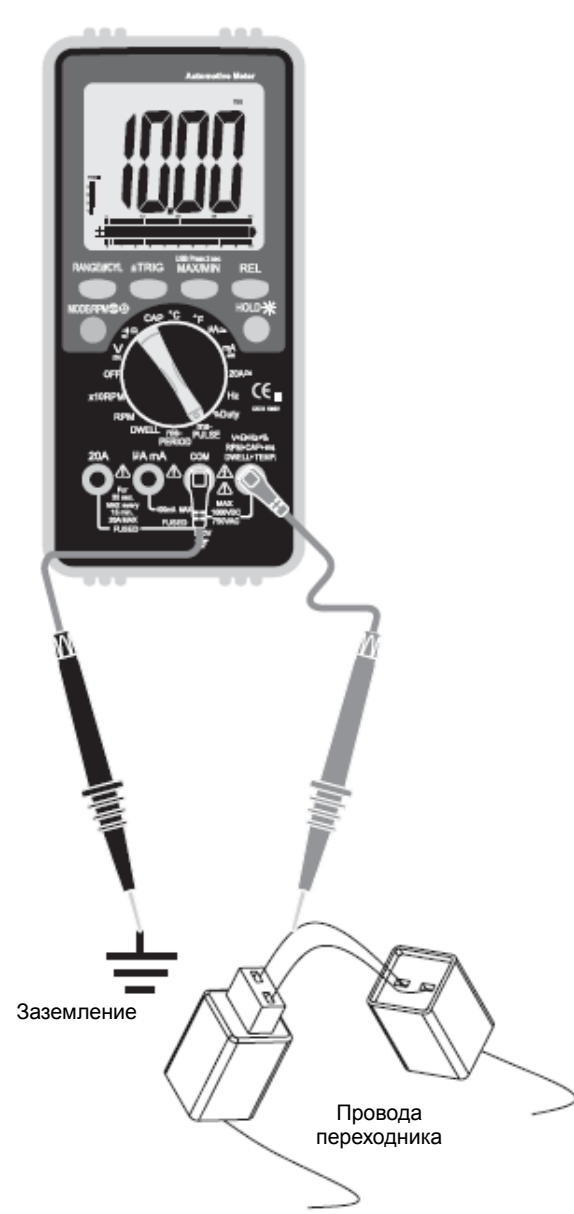

#### **4-12. Режим измерения – частота вращения RPM/×10RPM**

 Выбрать диапазон **RPM** поворотом переключателя режимов.

# **или**

- Выбрать диапазон **×10RPM** поворотом переключателя режимов (1000 12000 об/мин). Показания на экране следует умножить на 10 для получения фактического значения частоты вращения вала двигателя.
- **•** Нажать кнопку **STROKE**  $\{4, 2\}$  DIS, чтобы выбрать измерение частоты вращения для четырехтактного двигателя  $\{4\}$ , частоты вращения для двухтактного двигателя и систему зажигания без распределителя.
- Подключить индуктивный зажим к прибору.

#### **Вставить**:

- Провод черного цвета в разъем **СОМ**
- Провод красного цвета в разъем **V-Ω-RPM**

Подключить индуктивный зажим к высоковольтному проводу зажигания. Если показания отсутствуют, перевернуть зажим и снова подключить к проводу.

# **Замечание:**

- Закрепить индуктивный зажим как можно дальше от распределителя зажигания и выпускного коллектора.
- Установить индуктивный зажим на расстоянии, не превышающем 6 дюймов от свечи зажигания, или подключить к другому высоковольтному проводу, если показания ошибочны или отсутствуют.

**RPM 4**: для измерения частоты вращения коленчатого вала четырехтактного двигателя с распределителем зажигания.

**RPM 2**: для измерения частоты вращения коленчатого вала четырехтактного двигателя без распределителя зажигания и частоты вращения вала двухтактного двигателя с двухискровой системой зажигания.

*ЗАМЕЧАНИЕ ИНДУКТИВНЫЙ ДАТЧИК ИМЕЕТ РЕГУЛИРОВКУ ЧУВСТВИТЕЛЬНОСТИ, КОТОРУЮ МОЖНО ИСПОЛЬЗОВАТЬ ДЛЯ КОРРЕКТИРОВКИ ПОКАЗАНИЙ ЧАСТОТЫ*

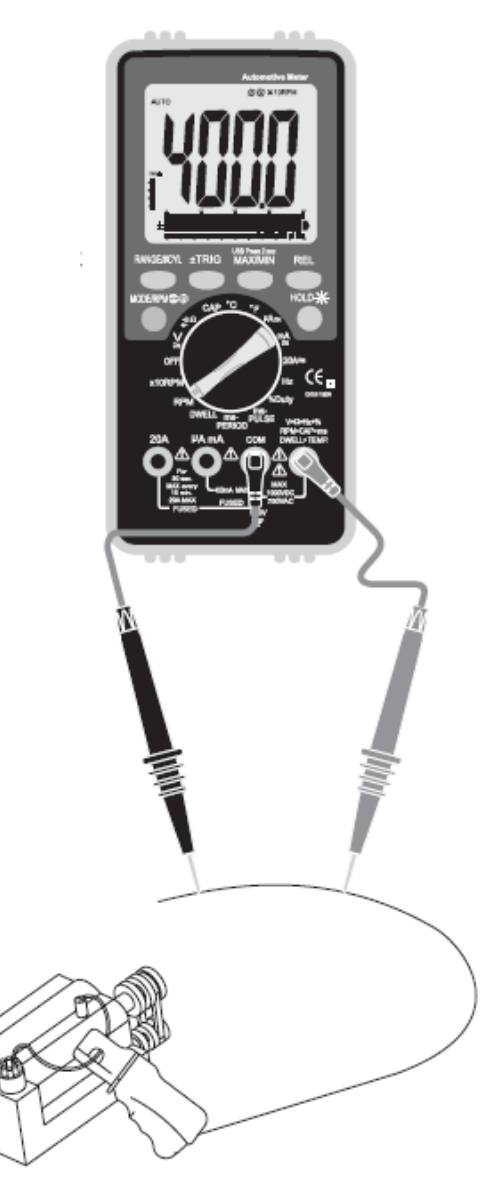

#### **5. Обслуживание**

#### **5-1. Замена элемента питания**

**ПРЕДУПРЕЖДЕНИЕ:** во избежание удара электрическим током отсоединить тестовые провода от источника напряжения перед снятием крышки батарейного отсека.

- Если элемент питания разряжен, на экране прибора отображается индикатор « $\frac{1}{4}$ ». Элемент питания требует замены.
- Необходимо выполнить инструкции по замене элемента питания. См. соответствующий раздел данной инструкции.
- Утилизировать израсходованный элемент питания надлежащим образом.

**ПРЕДУПРЕЖДЕНИЕ:** во избежание удара электрическим током нельзя включать прибор с открытым батарейным отсеком.

#### **5-2. Установка элемента питания**

**ПРЕДУПРЕЖДЕНИЕ:** во избежание удара электрическим током отсоединить тестовые провода от источника напряжения перед снятием крышки батарейного отсека.

- Отсоедините тестовые провода от прибора.
- Открутить винты крепления крышки отверткой с крестовым наконечником и снять крышку батарейного отсека.
- Установить элемент питания в держатель при соблюдении полярности.
- Установить крышку батарейного отсека на место. Закрепить ее двумя винтами.

**ПРЕДУПРЕЖДЕНИЕ:** во избежание удара электрическим током нельзя включать прибор с открытым батарейным отсеком.

**ПРИМЕЧАНИЕ:** если прибор работает неправильно, необходимо проверить состояние предохранителей / элемента питания и их установку.

# **5-3. Замена предохранителей**

**ПРЕДУПРЕЖДЕНИЕ**: во избежание удара электрическим током отсоединить тестовые провода от источника напряжения перед снятием заднего кожуха.

- Отсоедините тестовые провода от проверяемой цепи и прибора.
- Снять задний кожух прибора, открутив винты с помощью отвертки с крестовым наконечником.
- Осторожно извлечь старый предохранитель из прибора.
- Установить новый предохранитель в держатель.
- Использовать подходящие предохранители (малоинерционный предохранитель 0,5A/250В для диапазона измерений до 400 мA и малоинерционный предохранитель 20A/500В для диапазона значений до 20A).
- Установить задний кожух на место, закрутить винты крепления.

**ПРЕДУПРЕЖДЕНИЕ**: во избежание удара электрическим током нельзя включать прибор со снятым задним кожухом.

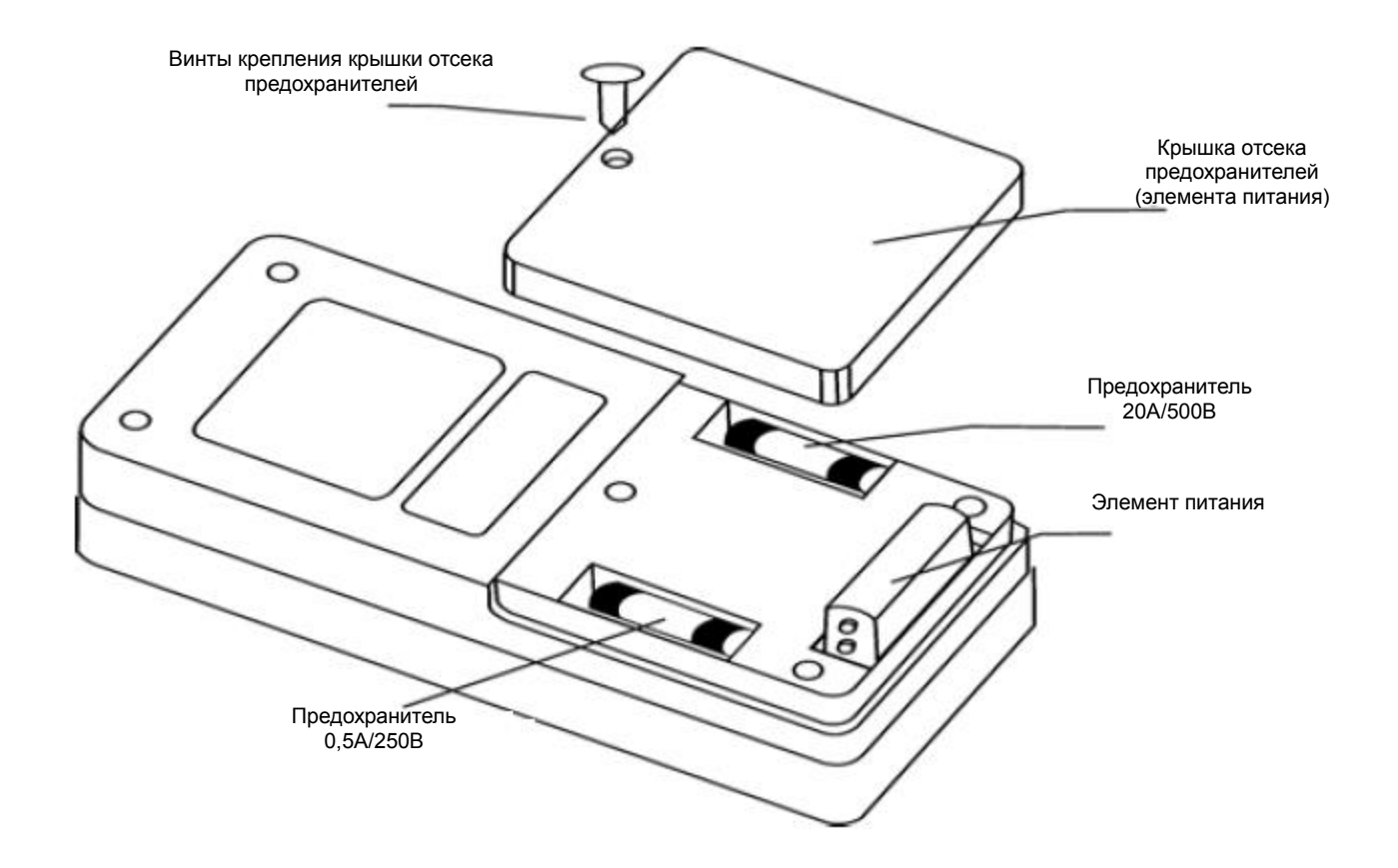

## **5-4. Поиск и устранение неисправностей**

## **5-4-1. Прибор не включается**

- Проверить надежность крепления элемента питания.
- Проверить напряжение элемента питания (не менее 8В).

# **5-4-2. Показания прибора ошибочны или отсутствуют**

 Снять задний кожух прибора в соответствии с инструкциями раздела «Замена предохранителей» и проверить предохранители на отсутствие обрыва, воспользовавшись другим тестером.

# **5-4-3. Неправильные показания прибора**

- Повреждена печатная плата.
- Низкий заряд элемента питания.
- Неисправен предохранитель прибора.
- Обрыв в тестовом проводе.
- Выбран неверный диапазон измерений.

# **5-4-4. Показания прибора не меняются**

• Кнопка фиксации данных «HOLD» включена.

# **6. Технические характеристики**

**Безопасность:** данный прибор соответствует требованиям EN61010-1, класс защиты III, категория перенапряжений III (кат. III).

**Максимальное напряжение:** 500В rms (между контактом и заземлением).

**USB:** оптически изолированный интерфейс ПК – дополнительный USB-кабель для программ под ОС Windows® 95/98/2000/XP – сбор, отображение, запись данных.

**Экран:** ЖК-экран 4 ¾ с 4000 отсчетов, отображением выбранного режима и знаковразделителей.

**Графическая шкала:** 40 сегментов, 15 измерений в секунду.

**Полярность:** автоматическая, знак (-) указывает на отрицательную полярность измерений.

**Превышение допустимого диапазона значений:** «OL».

**Индикатор низкого заряда батареи:** индикатор « » указывает на низкий уровень заряда элемента питания прибора.

**Автоматическое выключение питания:** прибор автоматически выключается прим. через 30 минут после последнего измерения.

**Быстродействие:** 2 измерения в секунду.

**Диапазон рабочих температур:** 0 °C - 50 °C (32 °F - 122 °F) при < 70 % относительной влажности.

**Диапазон температур при хранении:** -20 °C - 60 °C (-4 °F - 140 °F) при < 80 % относительной влажности.

**Температурный коэффициент:** 0,2×(заданная точность)/°С (<18°С или <28°С)

**Источник питания:** один элемент питания 9В, NEDA 1604 или IEC 6F22.

**Срок службы элемента питания:** 200 часов, стандартно для алкалиновой батареи.

**Предохранитель:** 20А/500В, Ф10,3×38мм – малоинерционный керамический, 0,5А/250В, Ф5×20мм – малоинерционный керамический.

**Размеры:** 197 x 88,4 x 41,2 мм (в×ш×г).

**Прим. вес:** 635 г с чехлом.

# **7. Электрические характеристики**

\*Точность показаний соответствует условиям: температура окружающего воздуха 18 - 28°С (65 - 83°F), относительная влажность < 70%. Она выражается как ±(% от значения параметра + количество единиц).

## **Частота вращения**

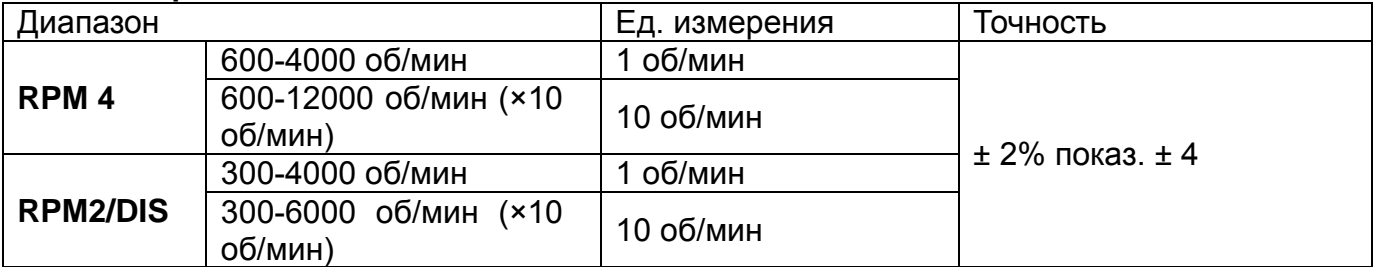

#### **Рабочее значение**: >600 об/мин

**Защита от перегрузки**: 250В постоянное или переменное действующее значение

#### **Угол замкнутого состояния**

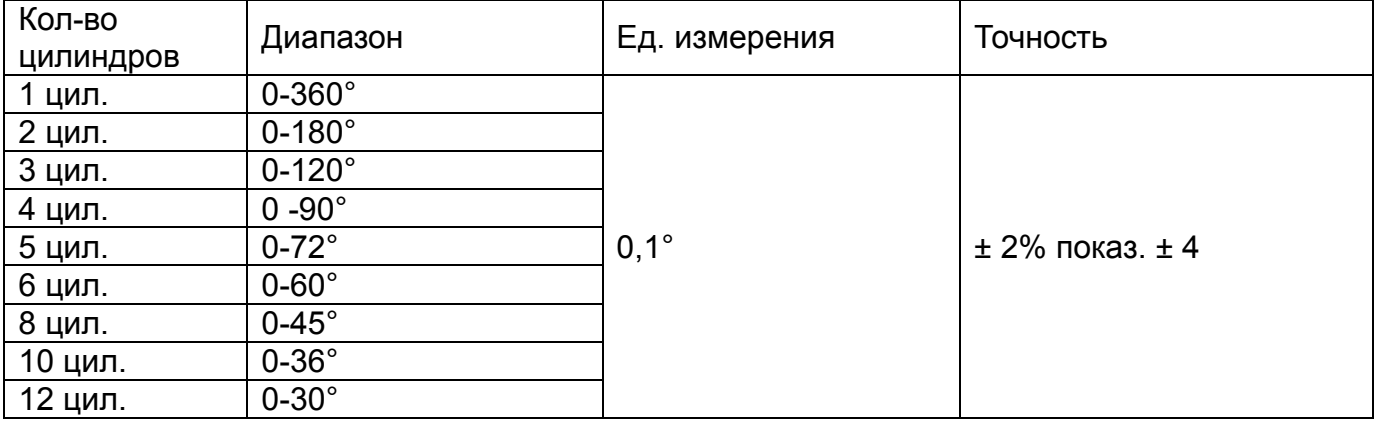

**Защита от перегрузки**: 250В постоянное или переменное действующее значение

# **Постоянное напряжение (автоматический выбор диапазонов для мкА и мА)**

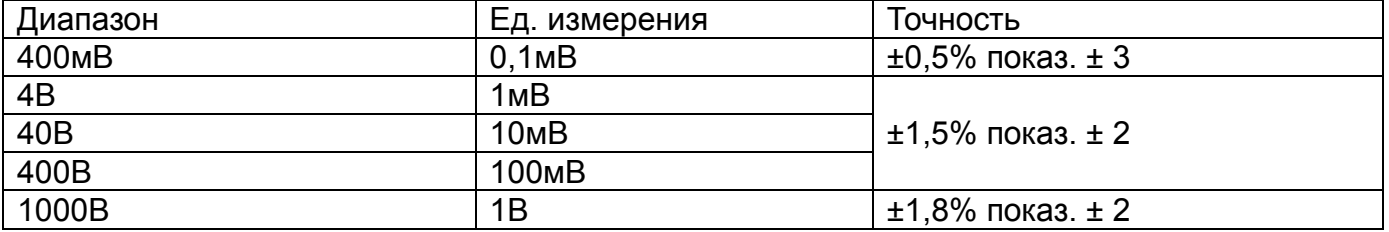

**Входное сопротивление**: 10 МОм

**Максимальное входное напряжение**: 1000В (постоянное) или 750В (переменное действующее)

#### **Цифровой мультиметр АТ-9995Е. Инструкция**

#### **Переменное напряжение (автоматический выбор диапазонов, кроме 400мВ)**

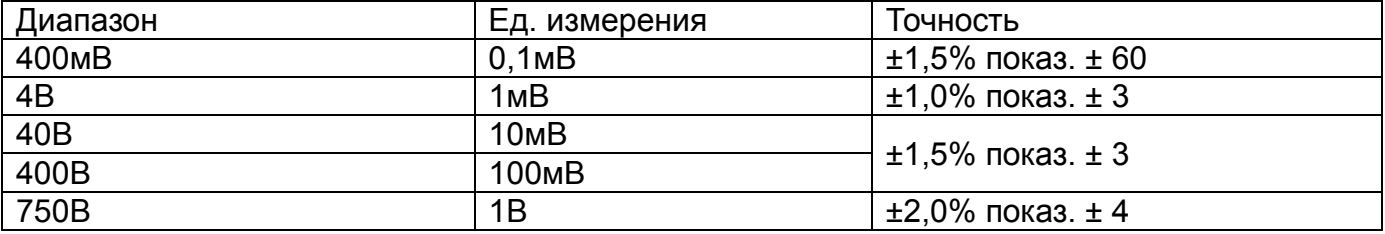

**Входное сопротивление**: 10 МОм

**Частотный диапазон**: 50 – 400Гц

**Максимальное входное напряжение**: 1000В (постоянное) или 750В (переменное действующее)

#### **Постоянный ток (автоматический выбор диапазонов для мкА и мА)**

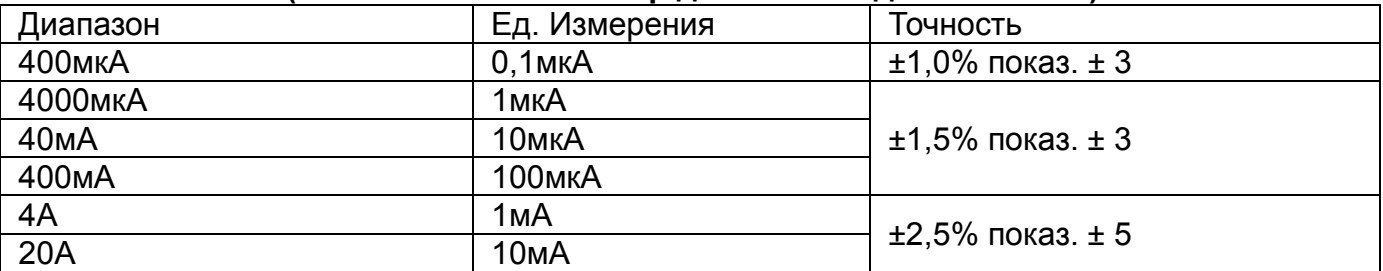

**Защита от перегрузки**: предохранители 0,5A/250В и 20A/500В

**Максимальный входной ток**: постоянный ток 400мA или переменный ток 400мA (действующее значение) для диапазона мкА/мА, постоянный ток или переменный ток 20A (действующее значение) в диапазоне 20А

#### **Переменный ток (автоматический выбор диапазонов)**

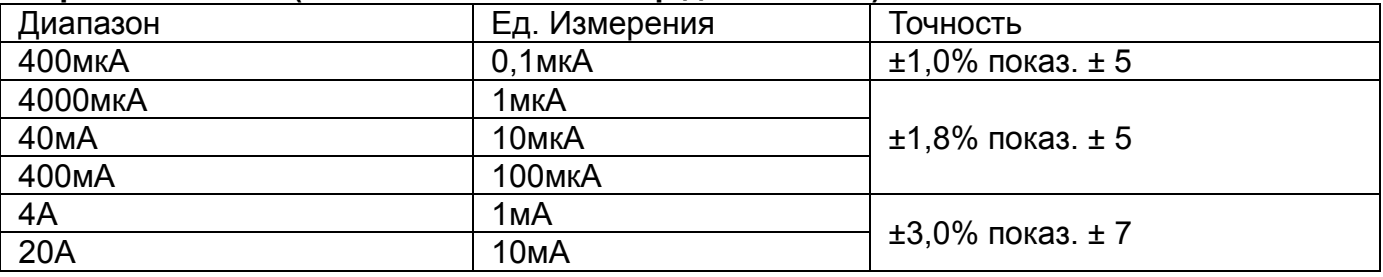

**Защита от перегрузки**: предохранители 0,5A/250В и 20A/500В

**Частотный диапазон**: 50 - 400 Гц

**Максимальный входной ток**: постоянный ток 400 мA или переменный ток 400 мA (действующее значение) для диапазона мкА/мA, постоянный или переменный ток 20А (действующее значение) в диапазоне 20А

#### **Сопротивление**

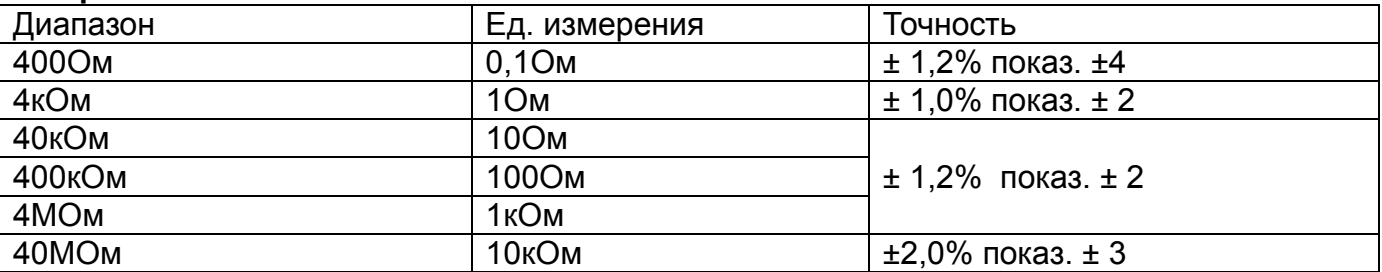

**Защита на входе**: 250В постоянное или переменное действующее значение

#### **Емкость (автоматический выбор диапазонов)**

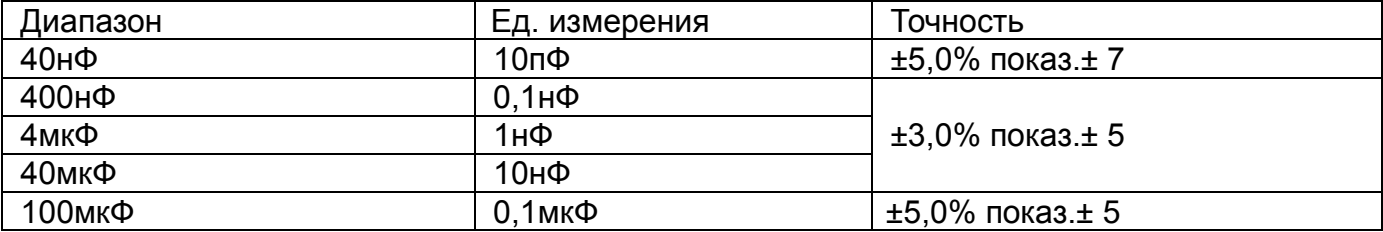

**Защита на входе**: 250В постоянное или переменное действующее значение

# **Частота (автоматический выбор диапазонов)**

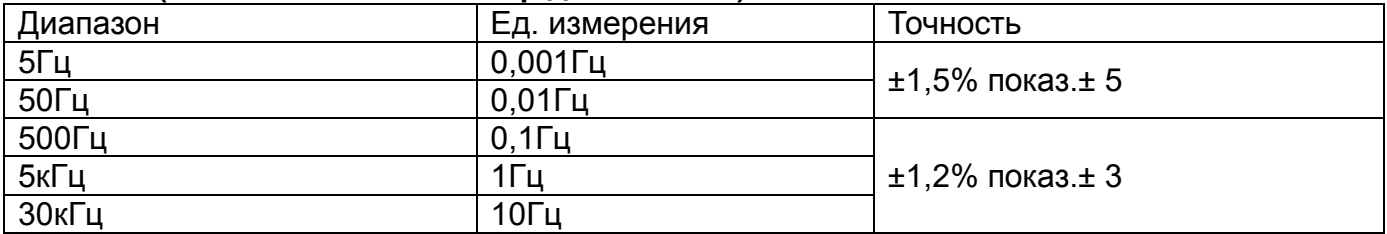

**Чувствительность**: >5В действующее значение, мин.

**Защита от перегрузки**: 250В постоянное или переменное действующее значение

#### **Коэффициент заполнения**

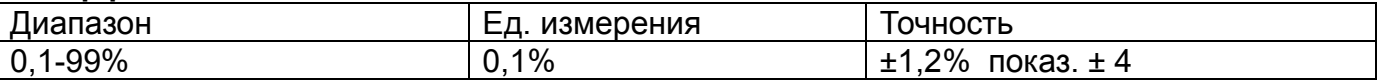

**Длительность импульса**: >100мкс, <100 мс

**Чувствительность**: < 0,5В действующее значение

**Защита от перегрузки**: 250В постоянное или переменное действующее значение

#### **Период**

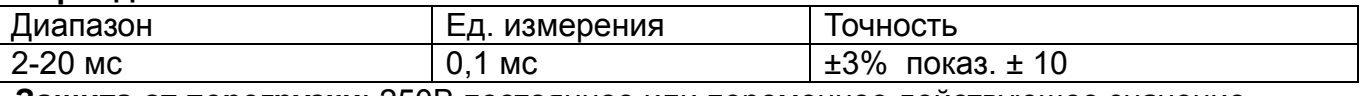

**Защита от перегрузки**: 250В постоянное или переменное действующее значение

#### **Длительность импульса**

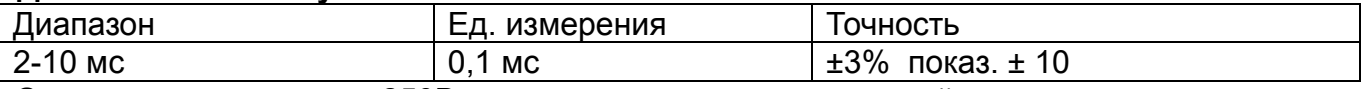

**Защита от перегрузки**: 250В постоянное или переменное действующее значение

# **Температура**

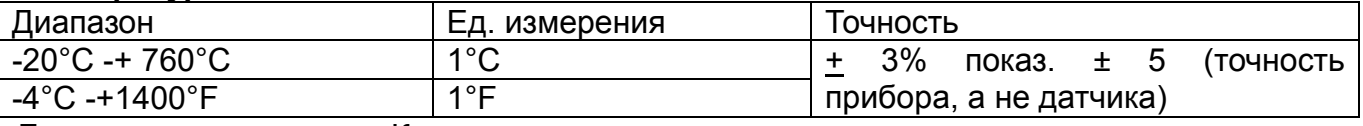

**Датчик**: термопара типа К

#### **Проверка целостности диодов**

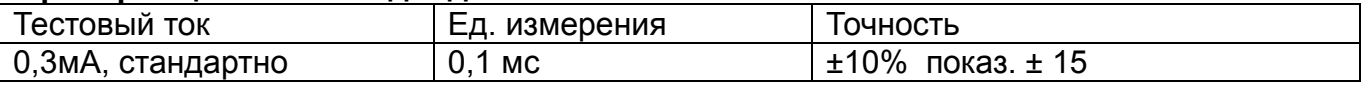

Напряжение разомкнутой цепи: постоянное 1,5В, стандартно

**Защита от перегрузки**: 250В постоянное или переменное действующее значение

**Проверка на обрыв**

**Порог срабатывания**: менее 150 Ом; тестовый ток: <0,3 мA.

**Защита от перегрузки**: 250В постоянное или переменное действующее значение.

# **8. Программное приложение для ОС Windows**

# **Требования к аппаратной и программной части ПК**

Персональный компьютер 386/25, ОЗУ 4Мб или выше, Windows® 95 или выше. **USB:** оптически изолированный интерфейс ПК – дополнительный USB кабель для программ под ОС Windows® 95/98/2000/XP – сбор, отображение, запись данных.

# **Печать данных и графический отчет о результатах тестирования**

- Нажать «off line».
- Переместить курсор к номеру данных, которые требуется распечатать (например, если необходимо напечатать данные с номерами от 0 до 100, следует переместить курсор к номеру 0 и нажать кнопку «Ввод». Если требуется напечатать данные с номерами от 50 до 100, следует переместить курсор к номеру 50 и нажать кнопку «Ввод»).
- Нажать пиктограмму «Печать».
- Появится окно: выбрать «Y» или «N». Нажать «Y».
- Отчет с выбранными данными будет распечатан на принтере.

# **Печать отчета с графиками**

- Печать данных отчета.
- Нажать «off line».
- Переместить курсор к номеру данных, которые требуется распечатать (например, если необходимо напечатать данные с номерами от 0 до 100, следует переместить курсор к номеру 0 и нажать кнопку «Ввод». Если требуется напечатать данные с номерами от 50 до 100, следует переместить курсор к номеру 50 и нажать кнопку «Ввод»).
- Нажать пиктограмму «Печать».
- Появится окно: выбрать «Y» или «N». Нажать «Y». Появится новое окно: «Y» в графической форме или «N». Нажать «Y».
- Отчет с выбранными данными будет распечатан на принтере.

#### **Установка программного приложения для Windows**

- А. Запустить ОС MS Windows®
- В. Вставить диск в CD-привод
- С. В менеджере установки программы выбрать файл и запустить.
- D. Для Windows98 выбрать «Execute» (Выполнить).
- Е. Ввести Е:\ setup и нажать кнопку «Ввод».

**Замечание**: если работа ведется на ПК 386, потребуется 3 минуты для выполнения этих операций.

#### **Описание программного приложения для Windows®**

Если выбрана пиктограмма «Panel», программа автоматически осуществляет поиск подключенного регистратора DMM/данных или доступного последовательного порта. Если порт не найден, появится сообщение «No Com:», программа автоматически закрывается. Если порт обмена данными установлен, на экране монитора ПК отображается основное окно программы. На рисунке показан вид этого окна.

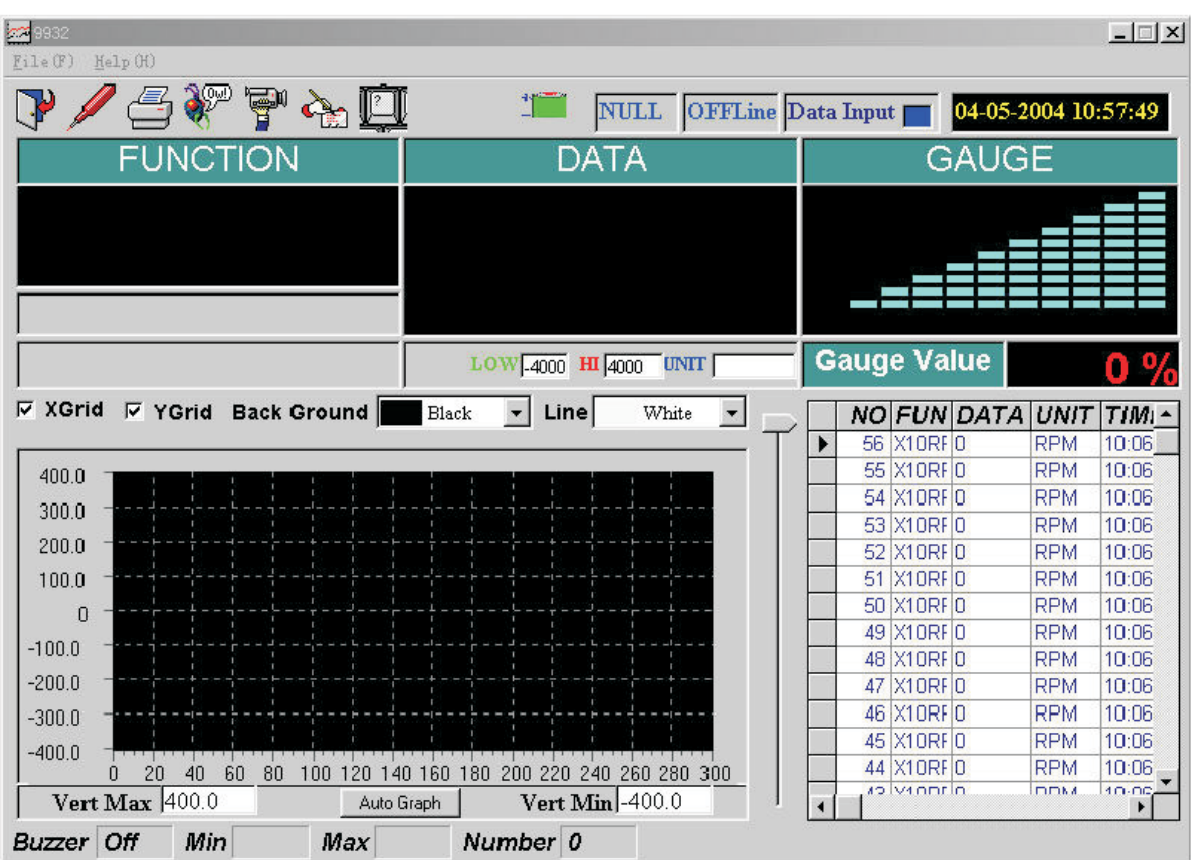

**Замечание**: нажать кнопку «Help» в окне программы для получения справки.

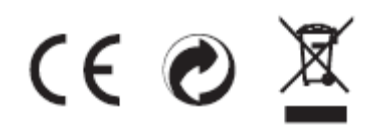

Вер. 090904